## 2 Finish Windows setup

Dokončete nastavení v systému Windows A Windows beállításának befejezése | Zakończ konfigurację Windows

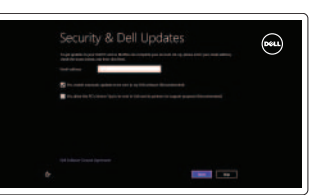

# 3 Explore resources

Ztlumení zvuku | Hang némítása Wyciszenie dźwięku

Prohlédněte si prostředky | Erőforrások feltárása | Odkryj zasoby

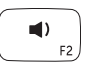

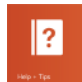

Snížení hlasitosti | Hangerő csökkentése Zmniejszenie głośności

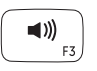

# Shortcut keys

 $\begin{pmatrix} 2 \ 3 \ 1 \end{pmatrix}$ 

Klávesové zkratky | Billentyűkombinációk | Skróty klawiaturowe

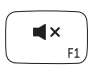

#### Mute audio

### Decrease volume

Increase volume Zvýšení hlasitosti | Hangerő növelése Zwiększenie głośności

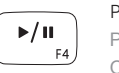

Play/Pause Přehrávání / pozastavení | Lejátszás/Szünet

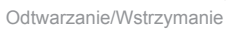

#### Open Search charm

Ovládací tlačítko Hledat | Keresés szimbólum megnyitása Otwórz Panel Wyszukiwanie

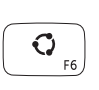

#### Open Share charm

Ovládací tlačítko Sdílet | Megosztás szimbólum megnyitása Otwórz Panel Udostępnianie

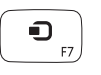

#### Open Devices Charm Ovládací tlačítko Zařízení | Eszközök szimbólum megnyitása Otwórz Panel Urządzenia

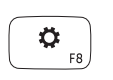

#### Open Settings Charm

Ovládací tlačítko Nastavení | Beállítások szimbólum megnyitása Otwórz Panel Ustawienia

#### List recently-used apps

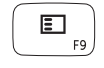

Seznam naposled spuštěných aplikací Legutóbb használt alkalmazások listája

Wykaz ostatnio używanych aplikacji

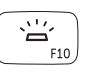

#### Toogle keyboard backlight

Přepnutí podsvícení klávesnice | Billentyűzet háttérvilágításának váltása Przełączenie podświetlenia klawiatury

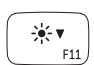

#### Decrease brightness

Snížení jasu | Fényerő csökkentése Zmniejszenie jasności

#### Increase brightness

 $\frac{\partial \mathbf{b}^{\prime \prime}_{i}}{\partial \mathbf{b}^{\prime \prime}_{i}}$  <br> A  $F12$ 

Zvýšení jasu | Fényerő növelése

Zwiększenie jasności

#### Turn off/on wireless

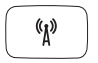

Zapnutí / vypnutí bezdrátového připojení

Vezeték nélküli funkció ki- vagy bekapcsolása Włączenie/wyłączenie sieci bezprzewodowej

#### NOTE: For more information, see *Specifications* at dell.com/support .

**POZNÁMKA**: Další informace naleznete v části *Specifikace* na webu **dell.com/support** .

- **MEGJEGYZÉS**: Bővebb információért lásd: *Műszaki adatok*, **dell.com/support** .
- **UWAGA**: Więcej informacji znajduje się w sekcji *Specyfikacje* na stronie **dell.com/support** .

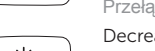

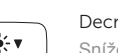

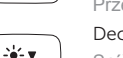

## Connect the power adapter and 1 turn on your computer

Připojte napájecí adaptér a zapněte počítač Csatlakoztassa a tápadaptert és kapcsolja be a számítógépet Podłącz zasilacz do gniazdka i włącz komputer

#### Help and Tips

Rady a nápověda | Súgó és tippek | Pomoc i Wskazówki

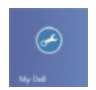

My Dell Můj Dell | Az én Dell számítógépem | Mój Dell

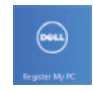

Register your computer

Registrace počítače | A számítógép regisztrálása Zarejestruj komputer

#### Enable security and updates Aktivujte zabezpečení a aktualizace Biztonsági funkciók és frissítések engedélyezése Włącz zabezpieczenia i aktualizacje

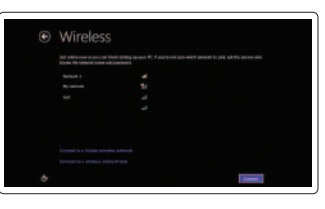

#### Sign in to your Microsoft account or create a local account

Přihlaste se pomocí účtu Microsoft nebo vytvořte místní účet Bejelentkezés a Microsoft fiókba vagy helyi fiók létrehozása Zaloguj się na swoje konto Microsoft lub utwórz konto lokalne

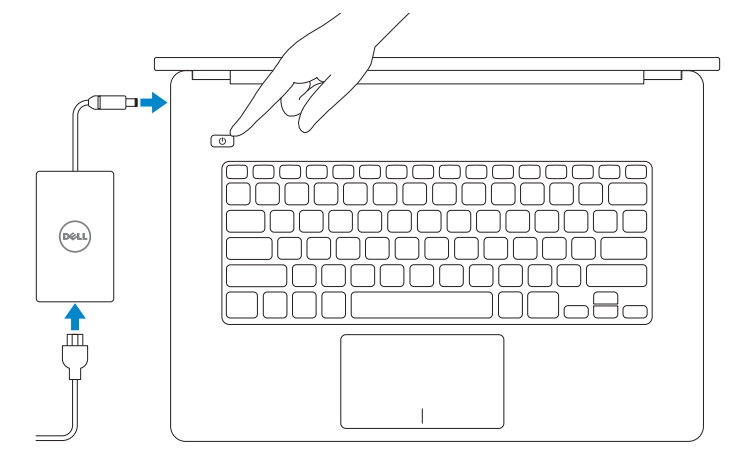

#### Connect to your network

Připojte se k síti Csatlakozás a hálózatra Połącz ze swoją siecią

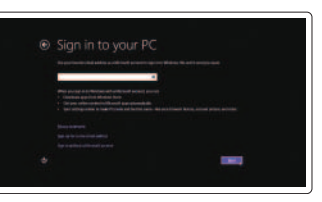

# **INSPIRON 14**

# Quick Start Guide

Stručná úvodní příručka Gyors üzembe helyezési útmutató Skrócona instrukcia uruchomienia

DELL

Features

Funkce | Jellemzők | Funkcje

- 1. Prawy mikrofon
- 2. Kamera
- 3. Lampka stanu kamery
- 4. Lewy mikrofon
- 5. Przycisk zasilania
- 6. Gniazdo zasilania
- 7. Złącze HDMI
- 8. Port USB 3.0 z funkcją PowerShare 20. Identyfikator produktu
- 9. Lewy głośnik
- 10. Gniazdo linki antykradzieżowej
- 11. Lampka stanu baterii
- 12. Lampka aktywności twardego dysku

- 3. Camera-status light
- 4. Left microphone
- 5. Power button
- 6. Power -adapter port
- 7. HDMI port
- 8. USB 3.0 port with PowerShare
- 9. Left speaker
- 10. Security-cable slot
- 11. Battery-status light
- 
- 13. Left-click area
- 14. Right-click area
- 15. Right speaker
- 16. Headset port
- 17. Media-card reader
- 18. USB 3.0 port
- 19. Regulatory label
- 20. Service Tag label

- 
- 
- 
- 12. Hard-drive activity light
- 13. Obszar lewego przycisku myszy
- 14. Obszar prawego przycisku myszy
- 15. Prawy głośnik
- 16. Gniazdo zestawu słuchawkowego
- 17. Czytnik kart pamięci
- 18. Port USB 3.0
- 19. Etykieta zgodności z przepisami
- 
- 1. Pravý mikrofon
- 2. Kamera
- 3. Indikátor stavu kamery
- 4. Levý mikrofon
- 5. Vypínač
- 6. Port napájecího adaptéru
- 7. Port HDMI
- 8. Konektor USB 3.0 s technologií PowerShare
- 9. Levý reproduktor
- 10. Slot bezpečnostního kabelu
- 11. Indikátor stavu baterie
- 12. Indikátor činnosti pevného disku

- 1. Right microphone
- 2. Camera

2013-09 Printed in China.

05YP6 JA00

- 13. Oblast kliknutí levého tlačítka
- 14. Oblast kliknutí pravého tlačítka
- 15. Pravý reproduktor
- 16. Port pro sluchátka
- 17. Čtečka paměťových karet
- 18. Port USB 3.0
- 19. Štítek se směrnicemi
- 20. Servisní štítek
- 
- 
- 

- 1. Jobb oldali mikrofon
- 2. Kamera
- 3. Kamera állapot jelzőfény
- 4. Bal oldali mikrofon
- 5. Bekapcsológomb
- 6. Tápadapter port
- 7. HDMI port
- 8. USB 3.0 port PowerShare-rel
- 9. Bal oldali hangszóró
- 10. Biztonsági kábel foglalata
- 11. Akkumulátor állapotjelző fény
- 12. Merevlemez működésjelző fény
- 13. Bal kattintási terület
- 14. Jobb kattintási terület
- 15. Jobb oldali hangszóró
- 16. Fejhallgató port
- 17. Médiakártya-olvasó
- 18. USB 3.0 port
- 
- 20. Szervizcímke
- 
- 

- 
- 
- 19. Szabályozó címke
- 

#### Product support and manuals

Podpora a příručky k produktům Terméktámogatás és útmutatók Instrukcje użytkowania i wsparcie produktu

#### dell.com/support dell.com/support/manuals dell.com/windows8

#### Contact Dell

Kontaktujte společnost Dell Kapcsolatfelvétel a Dell-lel Skontaktuj się z firmą Dell

dell.com/contactdell

#### Regulatory and safety

Regulace a bezpečnost Szabályozások és biztonság Przepisy i bezpieczeństwo

#### Regulatory model and type

Regulační model a typ Szabályozó modell és típus Model i rodzaj wg normy

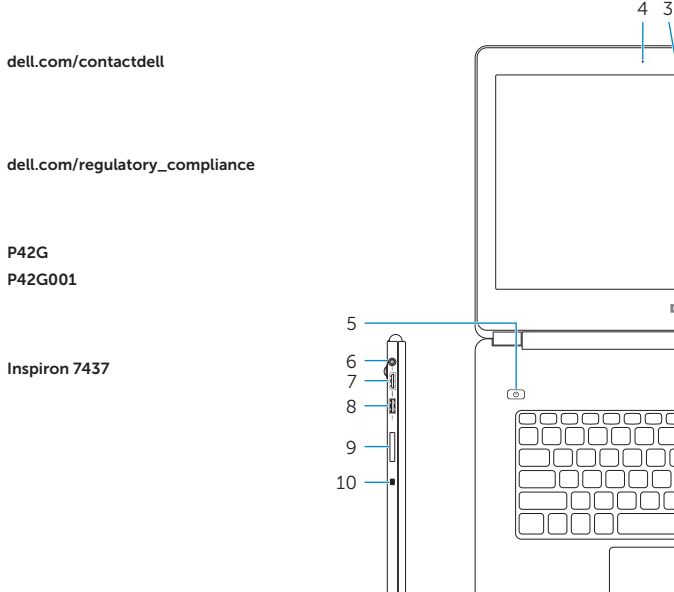

P42G P42G001

#### Computer model

Model počítače Számítógép modell Model komputera

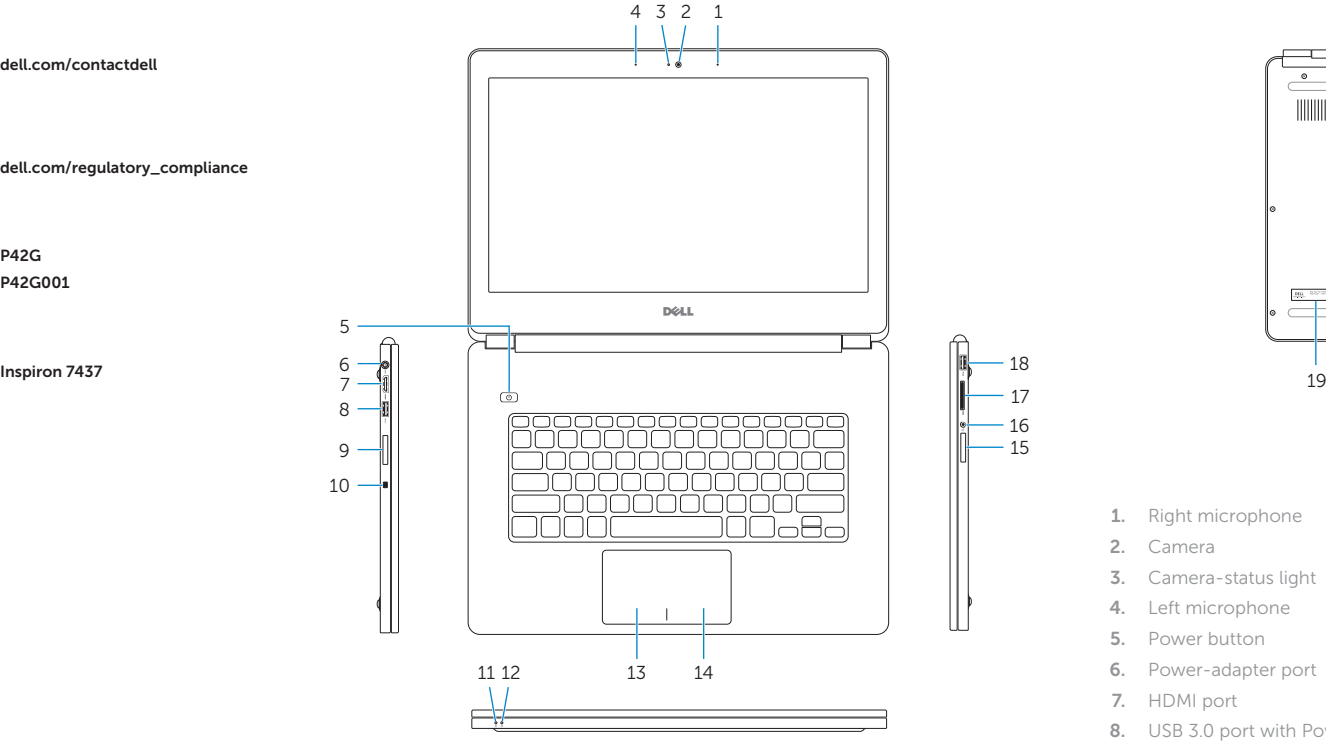

18

17 16

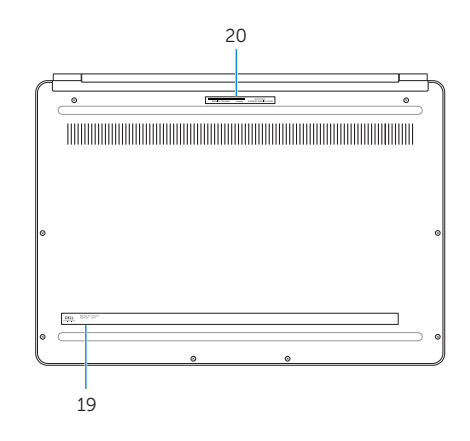

© 2013 Dell Inc. © 2013 Microsoft Corporation.